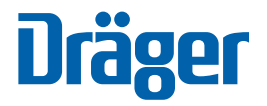

**Dräger Pac 6x00 / 8x00**

Technisches Handbuch

**i**

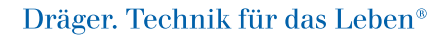

# **Inhalt**

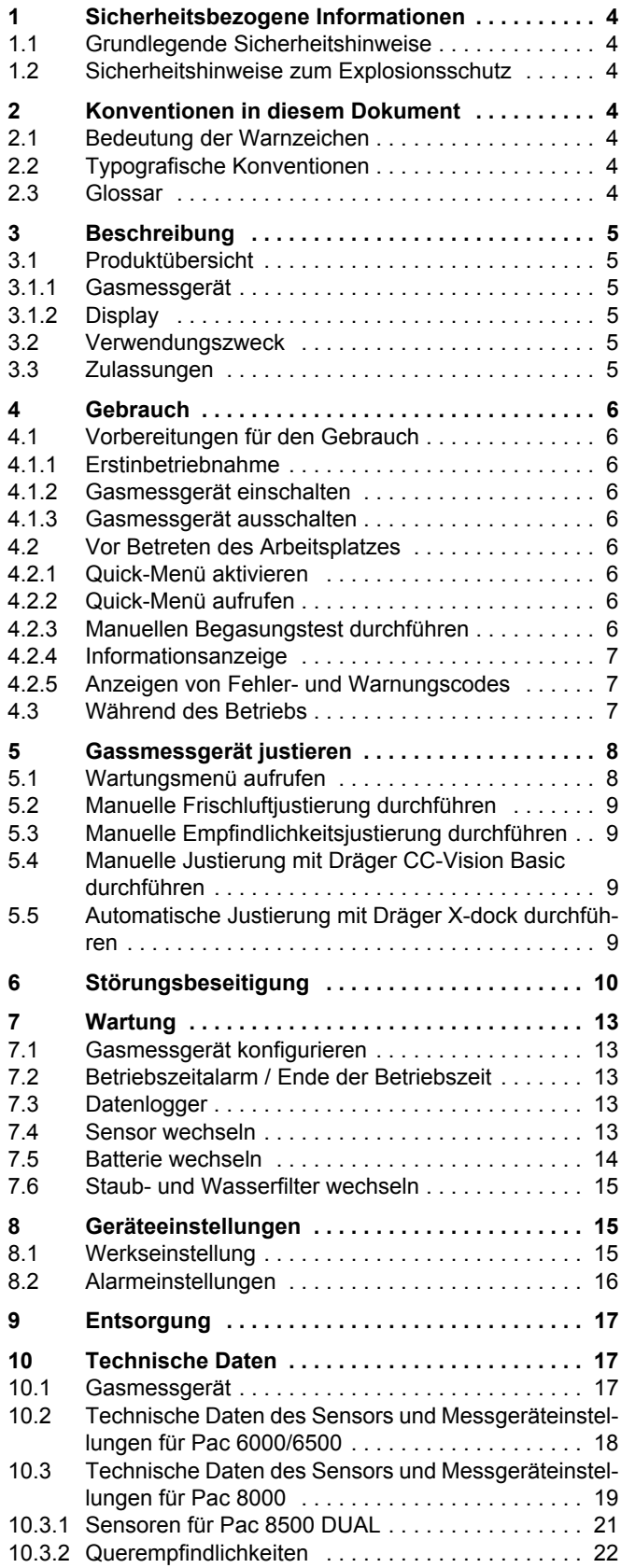

## <span id="page-3-0"></span>**1 Sicherheitsbezogene Informationen**

### <span id="page-3-1"></span>**1.1 Grundlegende Sicherheitshinweise**

 Vor Gebrauch des Produkts die dazugehörige Gebrauchsanweisung aufmerksam lesen. Dieses Dokument ersetzt nicht die Gebrauchsanweisung.

### **Fehlerhafte Justierung**

Bei einer fehlerhaften Justierung kommt es zu fehlerhaften Messwerten.

► Die Empfindlichkeit muss täglich vor der ersten Verwendung mit einer bekannten Konzentration des zu messenden Gases entsprechend 25 bis 50 % des Konzentrationsendwertes geprüft werden. Die Genauigkeit muss 0 bis +20 % des tatsächlichen Wertes betragen. Die Genauigkeit kann durch eine Justierung korrigiert werden.

### <span id="page-3-2"></span>**1.2 Sicherheitshinweise zum Explosionsschutz**

Geräte oder Bauteile, die in explosionsgefährdeten Bereichen genutzt werden und nach nationalen, europäischen oder internationalen Explosionsschutz-Richtlinien geprüft und zugelassen sind, dürfen nur unter den in der Zulassung angegebenen Bedingungen und unter Beachtung der gesetzlichen Bestimmungen eingesetzt werden.

### **Sauerstoffangereicherte Atmosphäre**

In sauerstoffangereicherter Atmosphäre (>21 Vol.-%  $O_2$ ) ist der Explosionsschutz nicht gewährleistet.

- ► Gerät aus dem explosionsgefährdeten Bereich entfernen. **Explosionsgefahr!**
- ► Das Gasmessgerät nicht in explosionsgefährdeten Bereichen öffnen.

### **Spezifische Einsatzbedingungen**

- Unter bestimmten extremen Umständen können freiliegende Kunststoffteile und nicht geerdete Metallteile des Gehäuses ein entzündliches Niveau an elektrostatischer Ladung speichern.
- Tätigkeiten wie das Tragen des Geräts in einer Tasche oder an einem Gurt, das Bedienen des Tastenfelds oder das Reinigen mit einem feuchten Tuch stellen keine signifikante elektrostatische Gefahr dar. Wird jedoch ein Statik erzeugender Mechanismus wie wiederholtes Reiben an Kleidung identifiziert, sind geeignete Vorsichtsmaßnahmen zu treffen, z. B. die Verwendung von antistatischer Kleidung und antistatischem Schuhwerk.

# <span id="page-3-3"></span>**2 Konventionen in diesem Dokument**

### <span id="page-3-4"></span>**2.1 Bedeutung der Warnzeichen**

Die folgenden Warnzeichen werden in diesem Dokument verwendet, um die zugehörigen Warntexte zu kennzeichnen und hervorzuheben, die eine erhöhte Aufmerksamkeit seitens des Anwenders erfordern. Die Bedeutungen der Warnzeichen sind wie folgt definiert:

#### $\bigwedge$ **WARNUNG**

Hinweis auf eine potenzielle Gefahrensituation. Wenn diese nicht vermieden wird, können Tod oder schwere Verletzungen eintreten.

### **HINWEIS**

Hinweis auf eine potenzielle Gefahrensituation. Wenn diese nicht vermieden wird, können Schädigungen am Produkt oder der Umwelt eintreten.

### <span id="page-3-5"></span>**2.2 Typografische Konventionen**

Dieses Symbol kennzeichnet Informationen, die die Verwendung des Produkts erleichtern.

### <span id="page-3-6"></span>**2.3 Glossar**

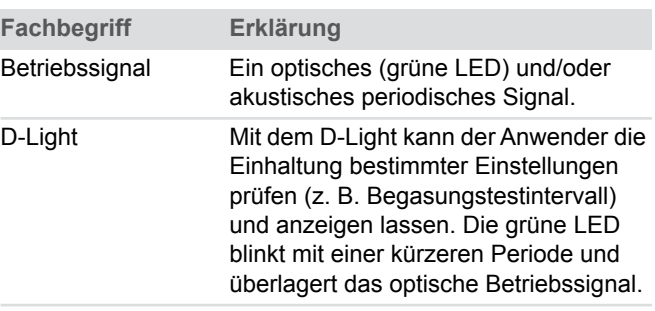

# <span id="page-4-0"></span>**3 Beschreibung**

### <span id="page-4-1"></span>**3.1 Produktübersicht**

### <span id="page-4-2"></span>**3.1.1 Gasmessgerät**

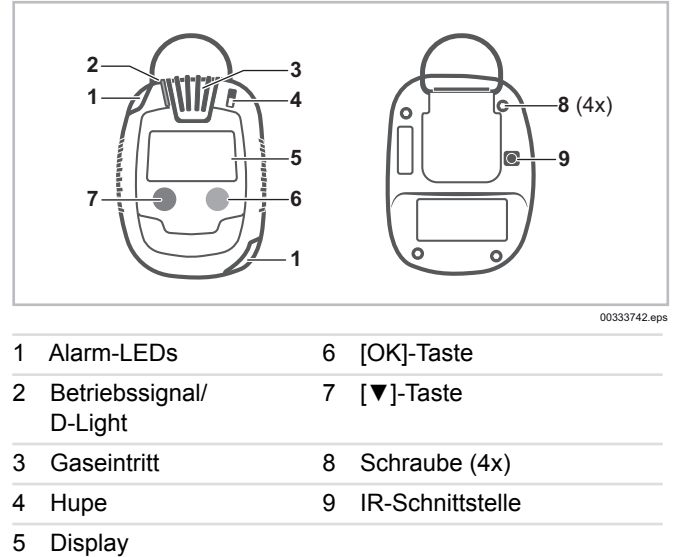

### <span id="page-4-3"></span>**3.1.2 Display**

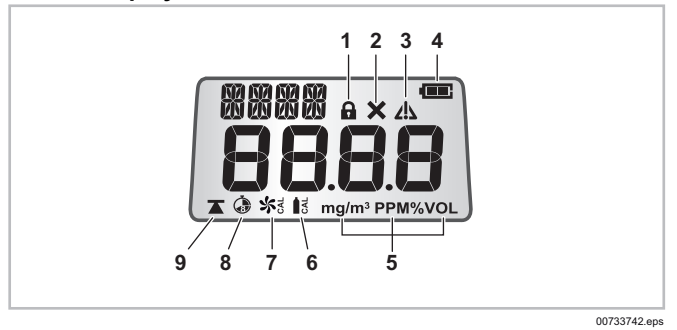

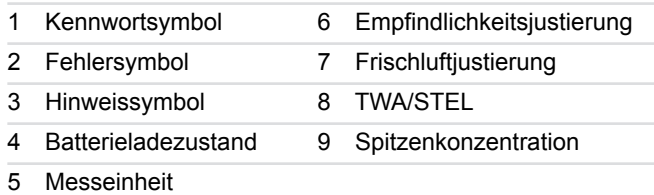

### <span id="page-4-4"></span>**3.2 Verwendungszweck**

Das Dräger Pac 6x00/8x00 ist ein Gasmessgerät und dient zur Messung und Alarmierung von Gaskonzentrationen in der Umgebungsluft.

### <span id="page-4-5"></span>**3.3 Zulassungen**

Ein Abbild des Typenschilds und die Konformitätserklärung befinden sich auf der beiliegenden ergänzenden Dokumentation (Bestellnr. 90 33 741).

Das Typenschild auf dem Gasmessgerät darf nicht überklebt werden.

## <span id="page-5-0"></span>**4 Gebrauch**

### <span id="page-5-1"></span>**4.1 Vorbereitungen für den Gebrauch**

#### <span id="page-5-2"></span>**4.1.1 Erstinbetriebnahme**

Bei Auslieferung befindet sich das Gasmessgerät im Tiefschlafmodus und muss bei erstmaligem Einschalten aktiviert werden.

1. [▼]-Taste für ca. 3 s gedrückt halten. Das Gasmessgerät wird aktiviert.

#### <span id="page-5-3"></span>**4.1.2 Gasmessgerät einschalten**

1. [OK]-Taste für ca. 3 s gedrückt halten.

Folgendes wird angezeigt oder aktiviert:

- Displayelemente, LEDs, Alarmsignal und Vibrationsalarm **Selbsttest**
- Softwareversion und Gasname
- Alarmschwellen A1 und A2
- Zeitraum bis zur nächsten Justierung (konfigurierbar)
- Zeitraum bis zum Ablauf des Begasungstest-Intervalls (konfigurierbar)

**i** Vor jedem Einsatz prüfen, ob die Displayelemente und Informationen korrekt angezeigt werden.

Beim erstmaligen Einschalten des Gasmessgeräts erfolgt eine Aufwärmphase (Dauer ist abhängig vom Sensortyp; siehe Sensordatenblatt).

#### <span id="page-5-4"></span>**4.1.3 Gasmessgerät ausschalten**

 Beide Tasten ca. 3 s gedrückt halten, bis das Ausschalten beendet ist.

### <span id="page-5-5"></span>**4.2 Vor Betreten des Arbeitsplatzes**

### **WARNUNG**

### Schwere Gesundheitsschäden!

Eine fehlerhafte Justierung kann zu falschen Messergebnissen führen, deren Folgen schwere Gesundheitsschäden sein können.

► Vor sicherheitsrelevanten Messungen die Justierung durch einen Begasungstest (Bump Test) überprüfen, ggf. justieren und alle Alarmelemente überprüfen. Falls nationale Regelungen vorliegen, muss der Begasungstest entsprechend diesen Regelungen durchgeführt werden.

### **WARNUNG**

### Fehlerhafte Messergebnisse!

Die Gaseintrittsöffnung ist mit einem Filter ausgestattet, der vor Staub- und Wasser schützt. Verschmutzungen können die Eigenschaften des Staub- und Wasserfilters ändern.

► Den Filter nicht beschädigen. Beschädigte oder verstopfte Filter unverzüglich austauschen.

Für eine ordnungsgemäße Funktion:

- Gaseintrittsöffnung nicht abdecken.
- Gasmessgerät an der Kleidung in der Nähe des Mundes platzieren.

■ Bei Temperaturen unter -20 °C können Abweichungen von >10 % des Messwertes auftreten, wenn der entsprechende Sensor bei Raumtemperatur justiert wurde. Dräger empfiehlt eine Justierung bei der primären Einsatztemperatur, wenn die Messung bei sehr niedrigen Temperaturen erfolgen soll. Dadurch lässt sich eine möglichst hohe Messgenauigkeit erreichen.

Nach Einschalten des Gasmessgerätes wird der aktuelle Messwert im Display angezeigt.

Prüfen, ob der Warnhinweis [!] erscheint. Wenn er angezeigt wird, wird die Durchführung eines Begasungstests empfohlen, [siehe Kapitel 4.2.3 auf Seite 6](#page-5-8).

#### <span id="page-5-6"></span>**4.2.1 Quick-Menü aktivieren**

Das Quick-Menü kann mit Hilfe der PC-Software Dräger CC-Vision Basic aktiviert werden.

Bis zu 2 bevorzugte Funktionen können im Quick-Menü gespeichert werden. Folgende Funktionen stehen zur Verfügung:

- Frischluftiustierung
- Begasungstest

#### <span id="page-5-7"></span>**4.2.2 Quick-Menü aufrufen**

Voraussetzung:

Das Quick-Menü ist aktiviert.

Um das Quick-Menü aufzurufen:

- 1. [▼]-Taste dreimal innerhalb von 3 Sekunden drücken. Ein doppelter Signalton ertönt.
- 2. Je nach Konfiguration wird das Symbol für Frischluftjustierung oder Begasungstest blinkend angezeigt.
- 3. [OK]-Taste drücken, um die Funktion zu starten oder [▼]- Taste drücken, um zur nächsten Funktion zu wechseln oder um in den Messbetrieb zurück zu wechseln (je nach Konfiguration).

Das Quick-Menü wird nach 60 s Inaktivität automatisch verlassen.

### <span id="page-5-8"></span>**4.2.3 Manuellen Begasungstest durchführen**

### **A** WARNUNG

Gesundheitsgefahr! Prüfgas nicht einatmen.

► Die Gefahrenhinweise der entsprechenden Sicherheits-Datenblätter beachten.

Bei einem Begasungstest kann zwischen 2 Modi gewählt werden. Die Einstellung erfolgt mit Hilfe der PC-Software Dräger CC-Vision Basic.

- Schneller Begasungstest (Test auf Alarmauslösung)
	- Prüfung, ob die Voralarmschwelle (A1) überschritten wird (bei  $O<sub>2</sub>$  unterschritten).
	- Prüfung, ob die Konzentration für eine spezifizierte Zeit oberhalb des Alarms bleibt.
	- Prüfung, ob die Testdauer unterhalb einer spezifizierten Maximalzeit bleibt.
- Erweiterter Begasungstest (Test auf Genauigkeit)
	- Prüfung, ob die definierte Prüfgaskonzentration innerhalb einer spezifizierten Toleranz erreicht wird. Die Toleranz ist für jedes Gas im Gasmessgerät standardmäßig hinterlegt, kann aber durch den Anwender bei Bedarf angepasst werden.
- Prüfung, ob die Prüfgaskonzentration innerhalb einer spezifizierten Zeit innerhalb des Toleranzfensters bleibt.
- Prüfung, ob die Testdauer unterhalb einer spezifizierten Maximalzeit bleibt.

Ein Begasungstest kann folgendermaßen durchgeführt werden:

- Manueller Begasungstest (mit Quick-Menü)
- Begasungstest mit X-dock (siehe Gebrauchsanweisung Dräger X-dock)
- Begasungstest mit der Dräger Bump Test Station (siehe Kurzanleitung auf der Dräger Bump Test Station)

Voraussetzungen für den manuellen Begasungstest:

- Das Gasmessgerät ist eingeschaltet.
- Geeignete Prüfgasflasche vorhanden, z. B. Prüfgasflasche (Bestellnr. 68 11 130) mit folgenden Mischgasanteilen: 50 ppm CO, 15 ppm H<sub>2</sub>S, 2,5 Vol.-% CH<sub>4</sub>, 18 Vol.-% O<sub>2</sub>

Um einen manuellen Begasungstest durchzuführen:

- 1. Dräger Prüfgasflasche vorbereiten, dabei muss der Volumenstrom 0,5 L/min betragen und die Gaskonzentration höher als die zu prüfende Alarmschwellenkonzentration sein.
- 2. Gasmessgerät und die Prüfgasflasche an den Justieradapter anschließen.
- 3. [▼]-Taste dreimal innerhalb von 3 Sekunden drücken, um den Begasungstest-Modus aufzurufen (wenn konfiguriert). Ein Signalton ertönt. Das Hinweissymbol fängt an zu blinken.
- 4. [OK]-Taste drücken, um den Begasungstests zu starten.
- 5. Ventil der Prüfgasflasche öffnen, damit Gas über den Sensor strömt.
- 6. Wenn die Gaskonzentration die Alarmschwellen A1 oder A2 überschreitet, wird der entsprechende Alarm ausgelöst.
- Begasungstest nicht bestanden: Das Gasmessgerät schaltet in den Fehlermodus und zeigt einen Fehler an. Das Fehlersymbol blinkt, ein Fehlercode wird angezeigt, bis der Fehler bestätigt wird. Danach erfolgt anstatt des Messwertes die Anzeige **- – –** und das Fehlersymbol wird angezeigt. In diesem Fall Begasungstest wiederholen oder Gasmessgerät justieren.
- Begasungstest bestanden: **OK** wird angezeigt, bis die Konzentration unterhalb A1 ist.

Das Ergebnis des Begasungstests (bestanden oder nicht bestanden) wird im Datenlogger gespeichert [\(siehe Kapitel 7.1](#page-12-1)  [auf Seite 13](#page-12-1)).

#### <span id="page-6-0"></span>**4.2.4 Informationsanzeige**

Im ausgeschalteten und im eingeschalteten Zustand können unterschiedliche Informationen angezeigt werden.

 $\boxed{\mathbf{i}}$  Die Informationsanzeige wird nach 3 s Inaktivität automatisch verlassen.

#### **Wenn das Gasmessgerät ausgeschaltet ist:**

Folgende Informationen werden angezeigt:

- Gasname, Messbereichsendwert und Messeinheit.
- Nutzungsdauer (Pac 6000 immer; Pac 6500 und 8x00 entsprechend der Konfiguration)
- Geräte-ID

Um die Informationen anzuzeigen:

1. [▼]-Taste im ausgeschalteten Zustand für ca. 1 s gedrückt halten.

Gasname, Messbereichsendwert und Messeinheit werden angezeigt.

2. [▼]-Taste wiederholt drücken, um die Informationen nacheinander anzuzeigen. Nach der Geräte-ID wird die Informationsanzeige verlassen.

#### **Wenn das Gasmessgerät eingeschaltet ist:**

Folgende Informationen können je nach Konfiguration angezeigt werden:

- Fehlercodes
- Spitzenkonzentration (Peak)
- Schichtmittelwert (TWA<sup>1)</sup>, nicht bei Pac 6000)
- Kurzzeitmittelwert (STEL $<sup>1</sup>$ ), nicht bei Pac 6000)</sup>
- Nutzungsdauer (Pac 6000 immer; Pac 6500 und 8x00 entsprechend der Konfiguration)
- Geräte-ID

Um die Informationen anzuzeigen:

- 1. [OK]-Taste im Messbetrieb drücken. Die Spitzenkonzentration und das Symbol für Spitzenkonzentration werden angezeigt.
- 2. [OK]-Taste wiederholt drücken, um die Informationen nacheinander anzuzeigen. Nach der Geräte-ID wird die Informationsanzeige verlassen.

#### <span id="page-6-1"></span>**4.2.5 Anzeigen von Fehler- und Warnungscodes**

Wenn eine Warnung, ein Fehler oder ein Hinweis vorliegt, blinkt das Fehler- oder Hinweissymbol und ein dreistelliger Fehlercode wird angezeigt.

Um die Fehler- und Warnungscodes anzuzeigen:

1. [OK]-Taste drücken.

Liegen mehrere Fehler- oder Warnungscodes vor, kann mit der [OK]-Taste der nächste Fehler- oder Warnungscode angezeigt werden.

### <span id="page-6-2"></span>**4.3 Während des Betriebs**

#### **WARNUNG**

Lebens- und/oder Explosionsgefahr!

Bei folgenden Alarmierungen kann Lebens- und/oder Explosionsgefahr bestehen:

- A2-Alarm
- STEL- oder TWA-Alarm
- **•** Gerätefehler
- Gefahrenbereich sofort verlassen.

Der fortlaufende Betrieb des Gasmessgeräts wird durch ein optisches und/oder akustisches im 60-Sekunden-Takt ertönendes Betriebssignal angezeigt (mit Hilfe der PC-Software Dräger CC-Vision Basic konfigurierbar).

Bei Doppelsensoren wird der jeweilige Messwert abwechselnd angezeigt.

 $\boxed{\mathbf{i}}$  Für Messungen gemäß EN 45544 (CO, H2S) oder gemäß EN 50104 (O2) muss das Betriebssignal eingeschaltet sein.

Wenn der zulässige Messbereich überschritten wird oder eine negative Nullpunktverschiebung auftritt, erscheint folgende

<span id="page-6-3"></span>1) konfigurierbar

Meldung im Display:  $\Gamma \Gamma$  (zu hohe Konzentration) oder LLL (Negativ-Drift).

Nach einer kurzfristigen Messbereichsüberschreitung der EC-Messkanäle (bis zu einer Stunde) ist eine Überprüfung der Messkanäle nicht notwendig (gilt nicht bei Verwendung des DrägerSensor XXS CO H2-CP).

Liegt ein Alarm vor, werden entsprechende Anzeigen, der optische, der akustische sowie zusätzlich der Vibrationsalarm aktiviert, [siehe Kapitel 8.2 auf Seite 16.](#page-15-0)

- [▼]-Taste drücken, um das Display zu beleuchten.
- **i** Wenn das Gasmessgerät bei Off-Shore-Anwendungen eingesetzt wird, muss ein Abstand von mindestens 5 m zu Kompassen eingehalten werden.

# <span id="page-7-0"></span>**5 Gassmessgerät justieren**

### **WARNUNG**

### Gesundheitsgefahr!

Prüfgas nicht einatmen. Gefahrenhinweise der entsprechenden Sicherheits-Datenblätter sowie Gebrauchsanweisung des Gasmessgeräts beachten! Für die Festlegung der Justierintervalle länderspezifische Bestimmungen beachten.

Beim Pac 8500 erfolgt die Justierung mit 2 Messkanälen.

- Eine Justierung muss durch ausgebildetes Personal erfolgen nach einem nicht bestandenen Begasungstest oder nach festgelegten Justierintervallen (siehe EU-Norm EN 50073).
- **Empfohlenes Justierintervall für die Sensoren O<sub>2</sub>, H<sub>2</sub>S und** CO: 6 Monate. Justierintervalle anderer Gase: siehe Gebrauchsanweisung der jeweiligen DrägerSensoren.

Eine Justierung kann folgendermaßen durchgeführt werden:

- Manuelle Justierung mit oder ohne Dräger CC-Vision Basic
- Automatische Justierung mit Dräger X-dock (siehe Gebrauchsanweisung Dräger X-dock)
- Automatische Justierung mit Dräger Bump Test Station (siehe Kurzanleitung auf der Dräger Bump Test Station)

### <span id="page-7-1"></span>**5.1 Wartungsmenü aufrufen**

**1** Das Gasmessgerät kehrt automatisch in den Messmodus zurück, wenn im Menü 1 Minute lang keine Taste gedrückt wird (mit Ausnahme des Menüs für die Empfindlichkeitsjustierung, in dem 10 Minuten gewartet wird).

Das Wartungsmenü ist durch ein Kennwort geschützt. Werkseinstellung: 001

- 1. [▼]-Taste 5 Sekunden lang drücken.
- 2. Kennwort eingeben. Den Wert der blinkenden Stelle durch Drücken der [▼]-Taste ändern. [OK]-Taste drücken, um den Wert zu übernehmen. Den Vorgang wiederholen, um die nächsten beiden Werte zu bestimmen. Nach der letzten Bestätigung durch die [OK]-Taste blinkt das vollständige Kennwort.
- 3. Kennwort mit [OK]-Taste bestätigen oder mit [▼]-Taste abbrechen.
- 4. Wenn das richtige Kennwort eingegeben wurde ertönt ein Signalton und das Symbol für Frischluftjustierung wird blinkend angezeigt (konfigurierbar).
- 5. [OK]-Taste drücken, um die Frischluftjustierung aufzurufen, oder [▼]-Taste drücken, um zur Empfindlichkeitsjustierung zu wechseln.
- 6. [OK]-Taste drücken, um die Empfindlichkeitsjustierung aufzurufen, oder [▼]-Taste drücken, um in den Messbetrieb zurück zu wechseln.

### <span id="page-8-0"></span>**5.2 Manuelle Frischluftjustierung durchführen**

Zur Verbesserung der Genauigkeit kann bei vorliegender Nullpunktabweichung eine Frischluftjustierung durchgeführt werden.

Folgende Hinweise für die Justierung beachten:

- Bei der Justierung mit Frischluft wird der Nullpunkt aller Sensoren (mit Ausnahme der Dräger Sensoren XXS O<sub>2</sub>) auf 0 gesetzt. Bei dem XXS O<sub>2</sub> wird die Anzeige auf 20,9 Vol.-% gesetzt.
- Der DrägerSensor XXS O<sub>3</sub> muss mit einem geeigneten Nullgas, das frei von Kohlenstoffdioxid bzw. Ozon ist (z. B. N<sub>2</sub>) justiert werden.

Um die Frischluftjustierung durchzuführen:

- 1. Wartungsmenü aufrufen, [siehe Kapitel 5.1 auf Seite 8.](#page-7-1)
- 2. [OK]-Taste drücken, während das Symbol für Frischluftjustierung blinkt. Der Messwert blinkt.
- 3. [OK]-Taste drücken, um die Frischluftjustierung zu bestätigen oder [▼]-Taste drücken, um die Frischluftjustierung abzubrechen. Das Gasmessgerät kehrt in den Messbetrieb zurück oder das Symbol für die Empfindlichkeitsjustierung blinkt (je
- nach Konfiguration). Frischluftjustierung bestanden: Ein kurzer doppelter Ton ertönt und **OK/Gasname** wird im Wechsel angezeigt. [OK]- Taste drücken, um in den Messbetrieb zurückzukehren.
- Frischluftjustierung nicht bestanden: Ein langer einzelner Ton ertönt. Anstelle des Messwerts wird **– – –** angezeigt. Das Fehlersymbol und das Symbol für Frischluftjustierung werden angezeigt. In diesem Fall die Frischluftjustierung wiederholen oder das Gasmessgerät justieren.

### <span id="page-8-1"></span>**5.3 Manuelle Empfindlichkeitsjustierung durchführen**

- Prüfgasflasche vorbereiten, die Prüfgasflasche mit dem Justieradapter verbinden und den Justieradapter mit dem Gasmessgerät verbinden.
- 1. Wartungsmenü aufrufen, [siehe Kapitel 5.1 auf Seite 8.](#page-7-1)
- 2. [OK]-Taste drücken, während das Symbol für Empfindlichkeitsjustierung blinkt. Die eingestellte Prüfgaskonzentration wird angezeigt. Die Prüfgaskonzentration kann verwendet werden oder an die Konzentration in der Prüfgasflasche angepasst werden.
- 3. [▼]-Taste drücken, um die eingestellte Prüfgaskonzentration zu ändern. Die erste Stelle blinkt. [▼]-Taste drücken, um den Wert der blinkenden Stelle zu ändern. [OK]-Taste drücken, um den Wert zu übernehmen. Den Vorgang wiederholen, um die nächsten drei Werte zu bestimmen. Nach der letzten Bestätigung durch die [OK]-Taste ist die Prüfgaskonzentration vollständig.
- 4. Ventil der Prüfgasflasche öffnen, damit Prüfgas über den Sensor strömt (Durchfluss: 0,5 L/min).
- 5. Warten, bis der angezeigte Messwert stabil ist (nach mind. 120 Sekunden).
- 6. [OK]-Taste drücken, um die Empfindlichkeitsjustierung zu starten. Die Konzentrationsanzeige blinkt.
- 7. Sobald der Messwert eine stabile Konzentration anzeigt, [OK]-Taste drücken, um die Empfindlichkeitsjustierung zu bestätigen oder [▼]-Taste drücken, um die Empfindlichkeitsjustierung abzubrechen.
- Empfindlichkeitsjustierung bestanden: Ein kurzer doppelter Ton ertönt und **OK/Gasname** wird im Wechsel angezeigt. [OK]-Taste drücken, um in den Messbetrieb zurückzukehren.
- Empfindlichkeitsjustierung nicht bestanden: Ein Ton ertönt. Anstelle des Messwerts wird **– – –** angezeigt. Das Fehlersymbol und das Symbol für Empfindlichkeitsjustierung werden angezeigt. In diesem Fall Empfindlichkeitsjustierung wiederholen.
- **i** Zur Prüfung der Messwerteinstellzeiten t90 Prüfgas über den Justieradapter auf das Gasmessgerät geben. Ergebnisse entsprechend den Angaben in der Tabelle (siehe Ergänzende Dokumentation, Bestellnr. 90 33 741) bis zu einer Anzeige von 90 % der Endanzeige prüfen.

Beim Pac 8500 wird die Empfindlichkeitsjustierung nacheinander für die verschiedenen Gase durchgeführt.

### <span id="page-8-2"></span>**5.4 Manuelle Justierung mit Dräger CC-Vision Basic durchführen**

Um das Gasmessgerät mit der PC-Software Dräger CC-Vision Basic zu justieren:

- 1. Gasmessgerät über das Kommunikations-Modul mit einem PC verbinden.
- 2. Die Justierung mit der PC-Software Dräger CC-Vision Basic durchführen. Für weitere Informationen, siehe Online-Hilfe Dräger CC-Vision Basic.
- $\|\mathbf{i}\|$  Ein Justierintervall kann mit der Funktion "einstellbare Betriebszeit" (in Tagen) eingestellt werden, [siehe Kapitel 7.1](#page-12-1)  [auf Seite 13.](#page-12-1)

### <span id="page-8-3"></span>**5.5 Automatische Justierung mit Dräger X-dock durchführen**

Mit der Dräger X-dock kann das Gasmessgerät automatisch justiert werden, siehe Gebrauchsanweisung Dräger X-dock.

# <span id="page-9-0"></span>**6 Störungsbeseitigung**

Bei Gerätestörungen erscheint eine Fehlermeldung. Die unter der Meldung erscheinende Nummer dient zu Servicezwecken. Wenn die Störung auch nach mehrmaligem Ein- und Ausschalten erhalten bleibt, Service von Dräger kontaktieren.

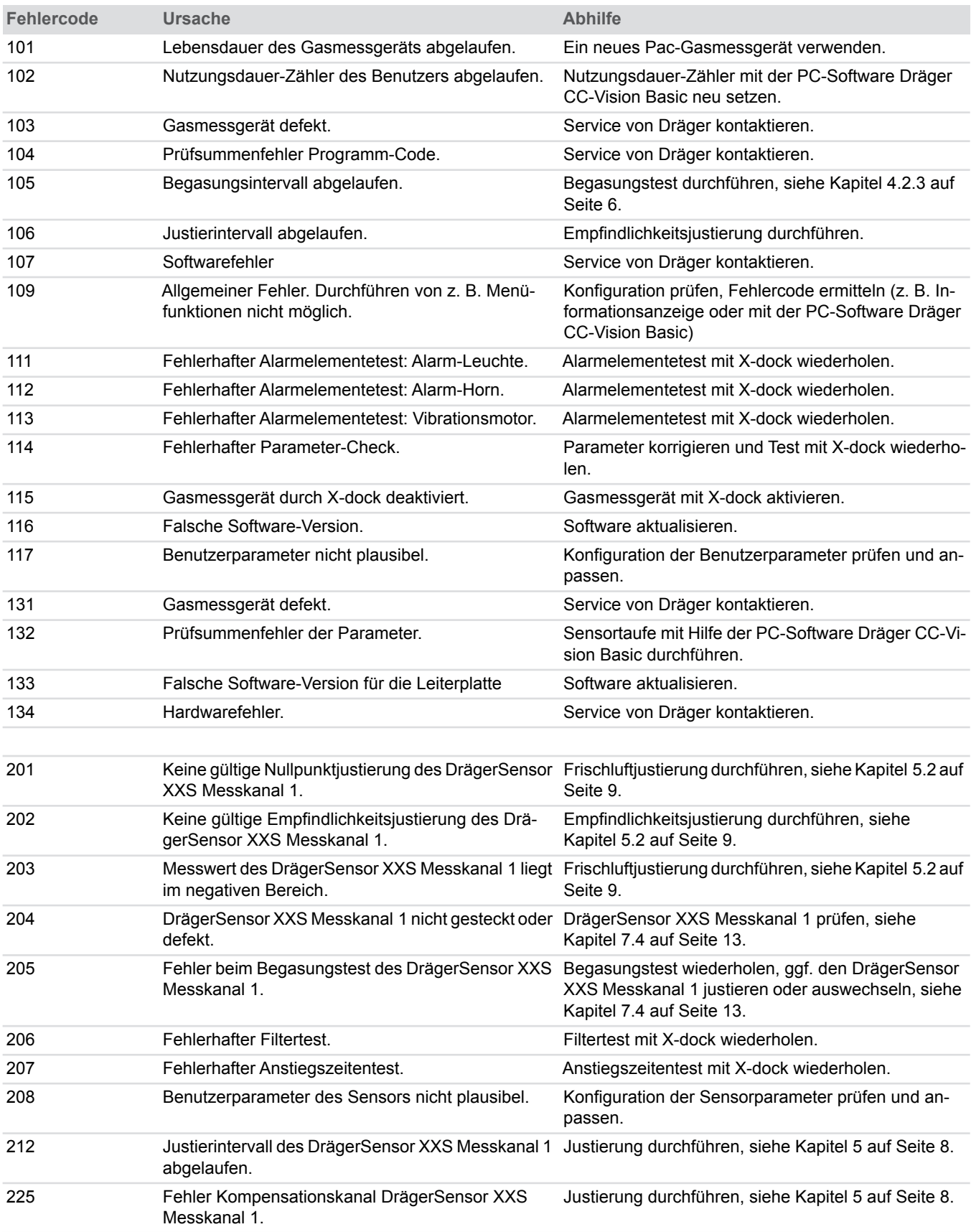

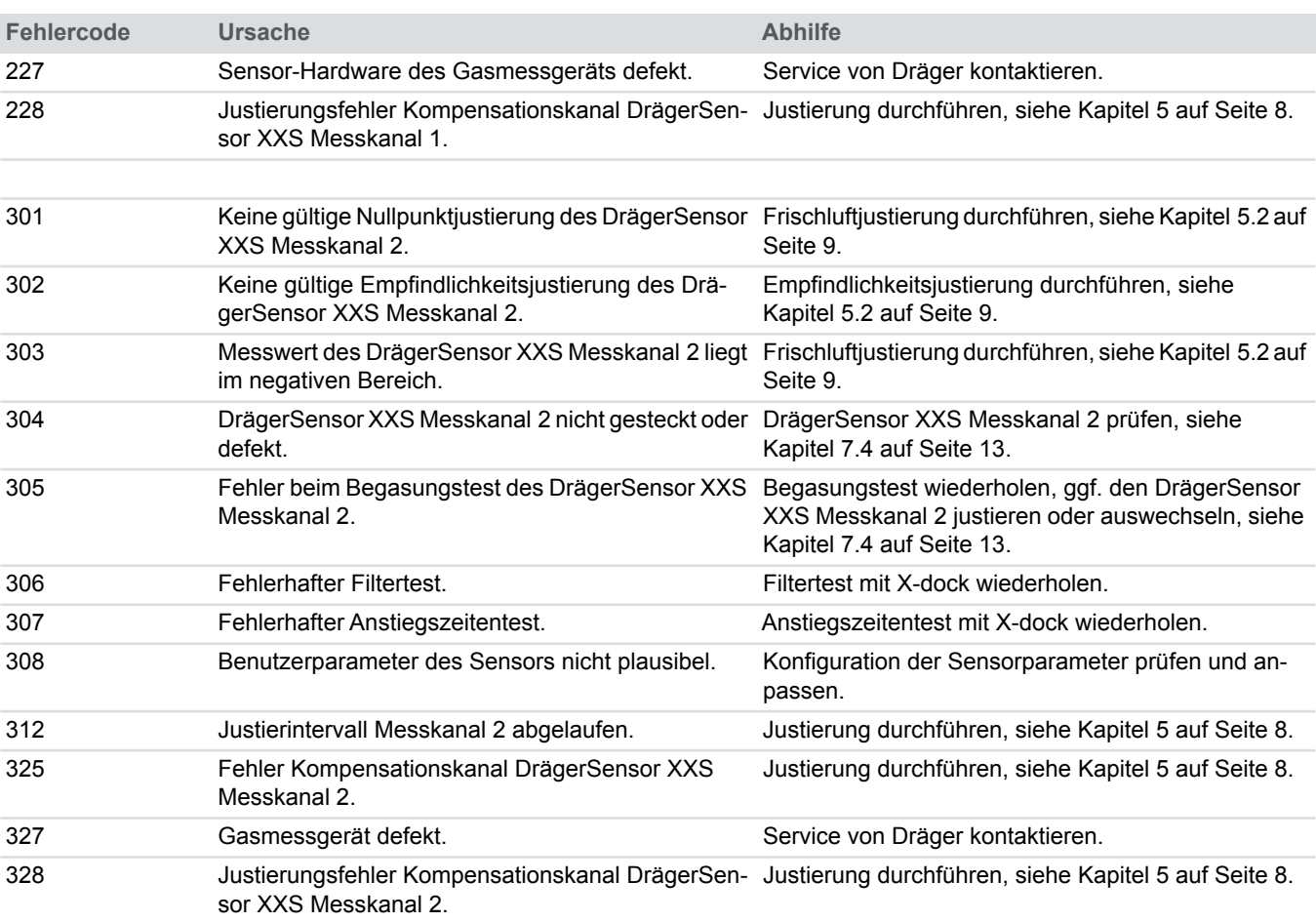

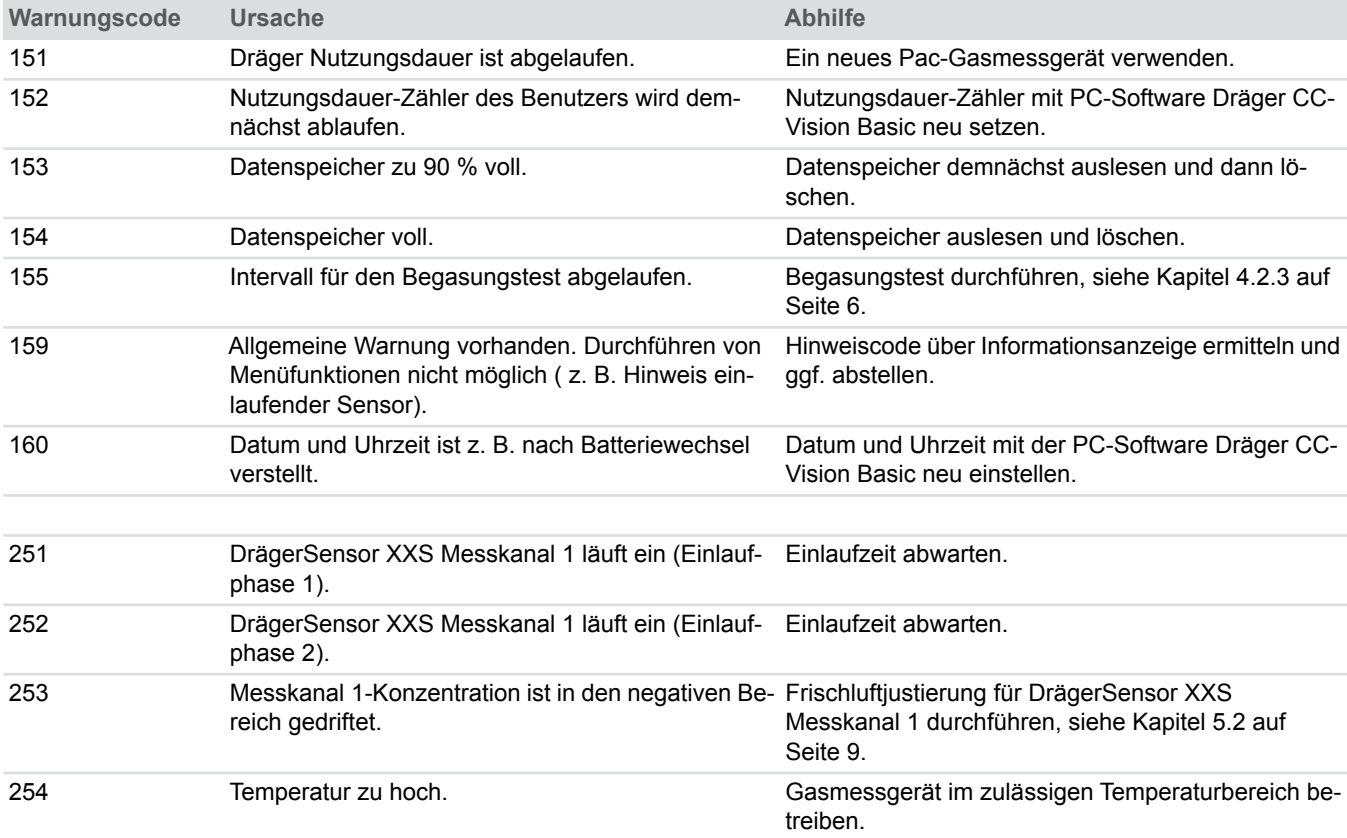

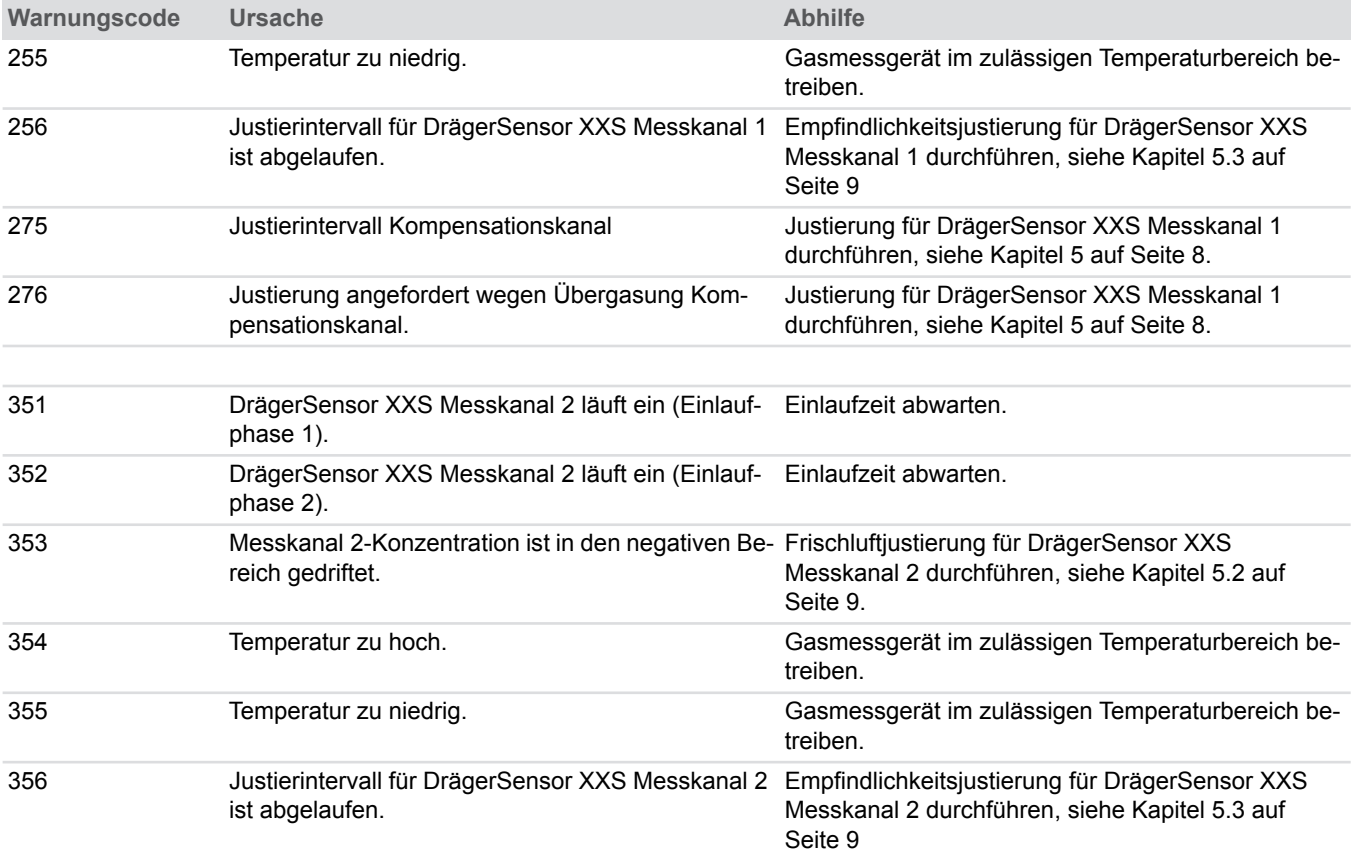

# <span id="page-12-0"></span>**7 Wartung**

Um zu vermeiden, dass sich entflammbare oder brennbare Atmosphären entzünden und um die Eigensicherheit des Gasmessgeräts nicht zu beeinträchtigen, müssen die

nachfolgenden Wartungsanweisungen gründlich gelesen, verstanden und befolgt werden.

### **WARNUNG**

Fehlerhafte Messung!

► Nach jedem Öffnen des Gasmessgeräts muss ein Begasungstest und/oder eine Justierung durchgeführt werden. Dies beinhaltet jeden Batteriewechsel, sowie jeden Sensortausch im Gasmessgerät.

### **A** HINWEIS

Beschädigung von Bauteilen!

Im Gasmessgerät befinden sich ladungsgefährdete Bauteile. Vor dem Öffnen des Gasmessgeräts sicherstellen, dass die arbeitende Person geerdet ist, um Schäden am Gasmessgerät zu vermeiden. Eine Erdung kann z. B. durch einen ESD-Arbeitsplatz sicher gestellt werden (electro static discharge / elektrostatische Entladung).

#### **HINWEIS**

Beschädigung des Gasmessgeräts!

Beim Wechseln der Batterie oder des Sensors darauf achten, dass keine Bauteile beschädigt oder kurzgeschlossen werden.

Zum Entfernen der Batterie oder des Sensors keine spitzen Gegenstände verwenden.

### **WARNUNG**

Das Ersetzen von Bauteilen kann die Eigensicherheit des Gasmessgeräts beeinträchtigen. Um zu vermeiden, dass sich entflammbare oder brennbare Atmosphären entzünden und um die Eigensicherheit des Gasmessgeräts nicht zu beeinträchtigen, müssen die nachfolgenden Wartungsanweisungen gründlich gelesen, verstanden und befolgt werden.

► Beim Batterie- oder Sensorwechsel keine Bauteile beschädigen oder kurzschließen. Keine spitzen Gegenstände verwenden, um die Batterie oder den Sensor zu entfernen.

### **WARNUNG**

Falsche Messergebnisse!

Wenn ein Batterie- oder Sensorwechsel fehlerhaft durchgeführt wurde, kann es zu Fehlmessungen kommen.

► Nach jedem Öffnen des Gasmessgeräts einen Begasungstest und/oder eine Justierung durchführen.

### <span id="page-12-1"></span>**7.1 Gasmessgerät konfigurieren**

Mit der PC-Software Dräger CC-Vision Basic kann das Gasmessgerät konfiguriert werden. Für weitere Informationen, siehe Online-Hilfe Dräger CC-Vision Basic.

Um das Gasmessgerät mit der PC-Software Dräger CC-Vision Basic zu konfigurieren:

- 1. Gasmessgerät über das Kommunikations-Modul (Bestellnr. 83 18 587) mit einem PC oder mit der Wartungsstation Dräger X-dock verbinden.
- 2. Die Konfigurierung mit der PC-Software Dräger CC-Vision Basic durchführen. Für weitere Informationen, siehe Online-Hilfe Dräger CC-Vision Basic oder die Gebrauchsanweisung der Wartungsstation Dräger X-dock.

### <span id="page-12-2"></span>**7.2 Betriebszeitalarm / Ende der Betriebszeit**

Mit der PC-Software Dräger CC-Vision Basic kann eine individuelle Betriebszeit eingestellt werden, z. B. um ein "Justierdatum", ein "Inspektionsdatum", ein "Ausschaltdatum", einen "Betriebszeitalarm" usw. einzustellen.

Wenn eine Betriebszeit eingestellt ist, beginnt vor dem Ende der installierten Betriebszeit eine Warnperiode. Nach Einschalten des Gasmessgeräts blinkt während dieser Warnperiode die verbleibende Restbetriebszeit, z. B. "30" / "d" (in Tagen).

Dieser Betriebszeitalarm erfolgt bei 10 % der eingestellten Betriebszeit, maximal 30 Tage vor Ende der Betriebszeit.

### <span id="page-12-3"></span>**7.3 Datenlogger**

Das Gasmessgerät ist mit einem Datenlogger ausgestattet. Der Datenlogger speichert Ereignisse und die Durchschnittskonzentration, die während eines variablen, mit der PC-Software Dräger Gas Vision oder Dräger CC-Vision Basic einstellbaren Zeitraums gespeichert werden. Der Datenlogger läuft, abhängig von der Anzahl der sich veränderten Messwerte, bis zu 4 Wochen in einem Intervall von einer Minute (konfigurierbar). Ist der Speicher des Datenloggers voll, überschreibt der Datenlogger die ältesten Daten.

### <span id="page-12-4"></span>**7.4 Sensor wechseln**

### **WARNUNG**

Explosionsgefahr! Sensor nicht in explosionsgefährdeten Bereichen austauschen. Das Ersetzen von Bauteilen kann die Eigensicherheit des Gasmessgeräts beeinträchtigen.

Um zu vermeiden, dass sich entflammbare oder brennbare Atmosphären entzünden und um die Eigensicherheit des Gasmessgeräts nicht zu beeinträchtigen, müssen die nachfolgenden Wartungsanweisungen gründlich gelesen, verstanden und befolgt werden.

► Beim Austauschen des Sensors darauf achten, dass keine Bauteile beschädigt oder kurzgeschlossen werden. Zum Entfernen des Sensors keine spitzen Gegenstände verwenden.

- Wenn das Gasmessgerät nicht mehr justiert werden kann, muss der Sensor ausgetauscht werden!
- Nur den DrägerSensor XXS mit derselben Sachnummer verwenden!
- 1. Gasmessgerät über das Kommunikationsmodul mit einem PC verbinden.
- 2. In der PC-Software CC-Vision Basic<sup>1)</sup> die Funktion "Sensorwechselassistent" aufrufen und den Anweisungen folgen.
	- a. Gasmessgerät ausschalten.
	- b. Die 4 Schrauben des hinteren Gehäuseteils lösen.
	- c. Das vordere Gehäuseteil öffnen.
	- d. Batterie entfernen (optional).
	- e. Sensor entfernen.
	- f. Neuen Sensor einsetzen und den aufgedruckten Sensorcode notieren.
	- g. Wenn Batterie entfernt wurde: 5 s warten, neue Batterie einsetzen. Mit Einsetzen der Batterie wird die Batterielaufzeit zurückgesetzt.
	- h. Vorderes Gehäuseteil auf das Gasmessgerät setzen und die 4 Schrauben des hinteren Gehäuseteils wieder festziehen.
- 3. Sensor mit dem zuvor notierten Sensorcode anmelden.
- 4. Nach dem Sensorwechsel benötigt der Sensor eine Aufwärmphase (siehe Sensordatenblatt). Die angezeigte Konzentration blinkt, bis die Aufwärmphase beendet ist.
- 5. Nach dem Sensorwechsel und nach Ablauf der Aufwärmphase muss das Gasmessgerät justiert werden (siehe [siehe Kapitel 5 auf Seite 8\)](#page-7-0).
- Weicht der Sensorcode des neuen Sensors von dem bisherigen ab, muss der neue Sensor mit der PC-Software CC-Vision Basic wie beschrieben angemeldet werden. Dräger empfiehlt, auch bei identischem Sensorcode eine Anmeldung mit der PC-Software Dräger CC-Vision Basic durchzuführen.

### <span id="page-13-0"></span>**7.5 Batterie wechseln**

#### $\bigwedge$ **WARNUNG**

#### Explosionsgefahr!

- ► Nur der Batterietyp Lithium-Batterie LBT 01\*\* (Bestellnr. 83 26 856) darf verwendet werden.
- ► Batterien nicht in explosionsgefährdeten Bereichen entfernen oder austauschen. Gebrauchte Batterien nicht ins Feuer werfen oder gewaltsam öffnen. Batterien gemäß den nationalen Bestimmungen entsorgen.

Die Batterie ist Bestandteil der Ex-Zulassung.

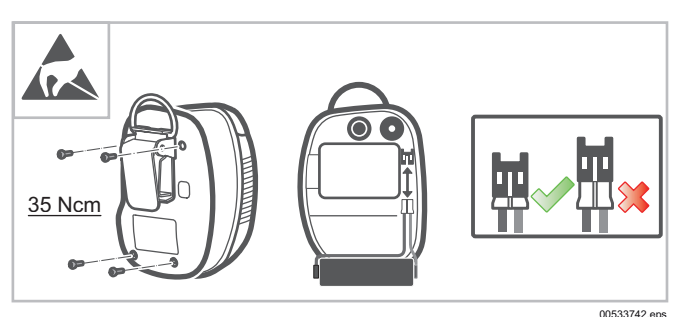

- 1. Gasmessgerät ausschalten.
- 2. Die 4 Schrauben des hinteren Gehäuseteils lösen.
- 3. Das vordere Gehäuseteil öffnen, Batterie entfernen und 5 s warten.
- 4. Neue Batterie einsetzten und das korrekte Stecken des Batteriesteckers beachten (siehe Abbildung). Mit Einsetzen der Batterie wird die Batterielaufzeit zurückgesetzt.
- 5. Vorderes Gehäuseteil auf das Gasmessgerät setzen und die 4 Schrauben des hinteren Gehäuseteils wieder festziehen (Drehmoment: 35 Ncm).
- 6. Gasmessgerät einschalten. Ein erfolgreicher Batteriewechsel wird nach dem Einschalten mit einem Vibrieren (5 s) bestätigt. Der Hinweis 160 wird nach der Startsequenz angezeigt ([siehe Kapitel 6 auf Seite 10](#page-9-0)).
- 7. Den Hinweis mit [OK]-Taste bestätigen.
- 8. Nach dem Batteriewechsel benötigt der Sensor eine Aufwärmphase (siehe Sensordatenblatt). Die angezeigte Konzentration blinkt, bis die Aufwärmphase beendet ist.

<sup>1)</sup> Eine kostenlose Version der PC-Software Dräger CC-Vision Basic kann unter folgender Internetadresse herunter geladen werden: www.draeger.com/software

### <span id="page-14-0"></span>**7.6 Staub- und Wasserfilter wechseln**

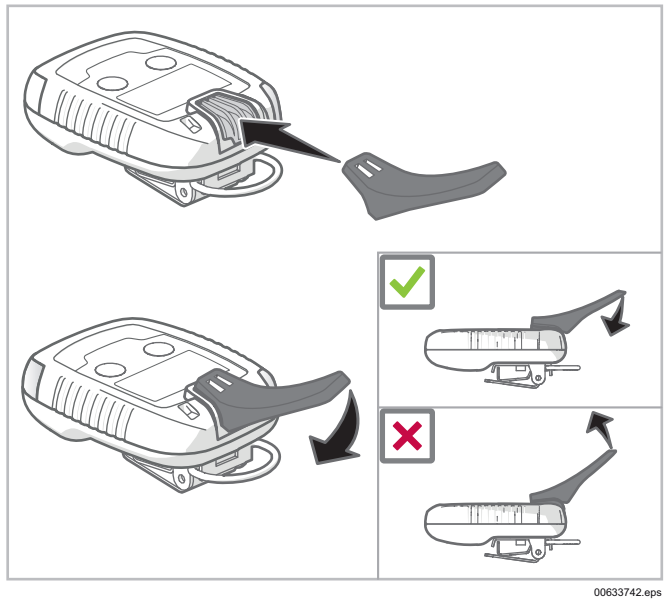

- 1. Spezialwerkzeug auf Staub- und Wasserfilter setzen.
- 2. Hebel des Spezialwerkzeugs nach unten drücken und Staub- und Wasserfilter entfernen.
- 3. Neuen Staub- und Wasserfilter einsetzen. Der Staub- und Wasserfilter muss einrasten.

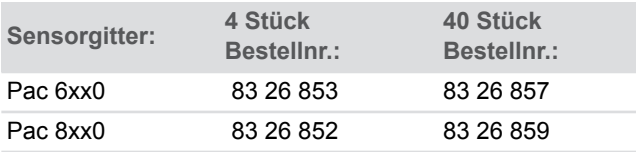

Für spezielle Gase (Ozon, Phosgen) muss wegen der speziellen Membran die komplette Vorderschale inklusive Spezialmembran gewechselt werden.

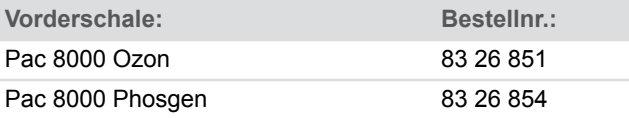

# <span id="page-14-1"></span>**8 Geräteeinstellungen**

Nur geschultes und fachkundiges Personal darf die Geräteeinstellungen ändern.

### <span id="page-14-2"></span>**8.1 Werkseinstellung**

Die Werkseinstellungen können bei kundenspezifischen Bestellungen abweichen.

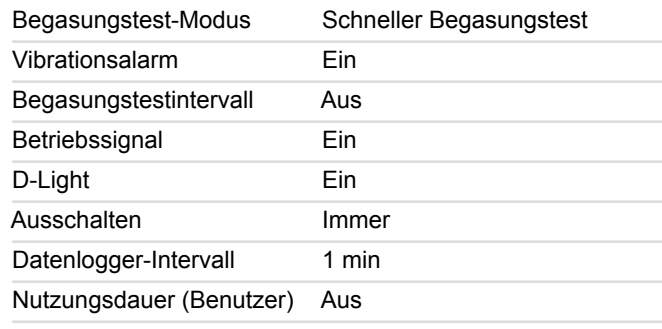

### <span id="page-15-0"></span>**8.2 Alarmeinstellungen**

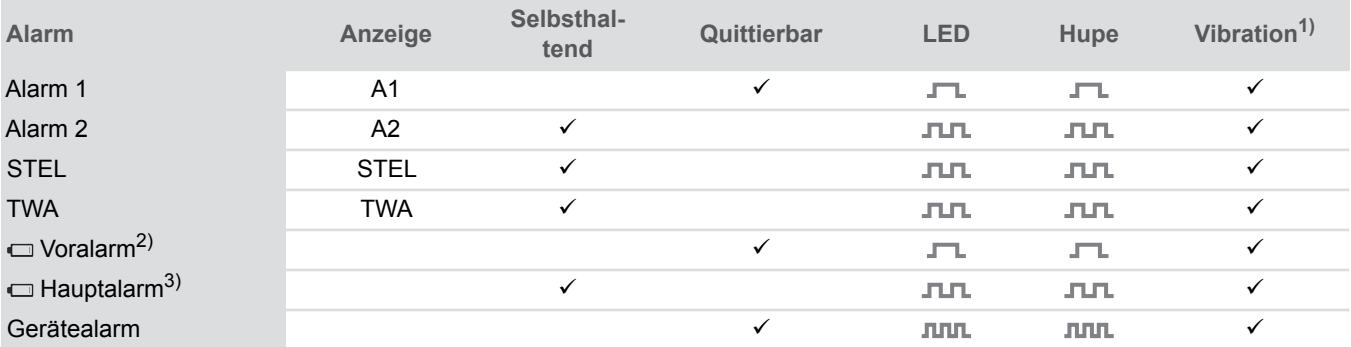

1) Die Stärke der Vibration ist temperaturabhängig.

2) Nach dem ersten Batterie-Voralarm beträgt die Lebensdauer der Batterie noch 1 Tag bis 2 Wochen unter normalen Einsatzbedingungen. Bei niedrigen Temperaturen und/oder bei Alarmen ist die Lebensdauer kürzer.

3) Das Gasmessgerät schaltet nach 10 s automatisch ab.

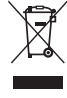

 $\boxtimes$ 

Dieses Produkt darf nicht als Siedlungsabfall entsorgt **10.1 Gasmessgerät** werden. Es ist daher mit dem nebenstehenden Symbol gekennzeichnet. Dräger nimmt dieses Produkt kostenlos zurück. Informationen dazu geben die nationalen Vertriebsorganisationen und Dräger.

Batterien und Akkus dürfen nicht als Siedlungsabfall entsorgt werden. Sie sind daher mit dem nebenstehenden Symbol gekennzeichnet. Batterien und Akkus gemäß den geltenden Vorschriften bei Batterie-Sammelstellen entsorgen.

# <span id="page-16-0"></span>**9 Entsorgung 10 Technische Daten**

### <span id="page-16-2"></span><span id="page-16-1"></span>Umweltbedingungen bei Betrieb

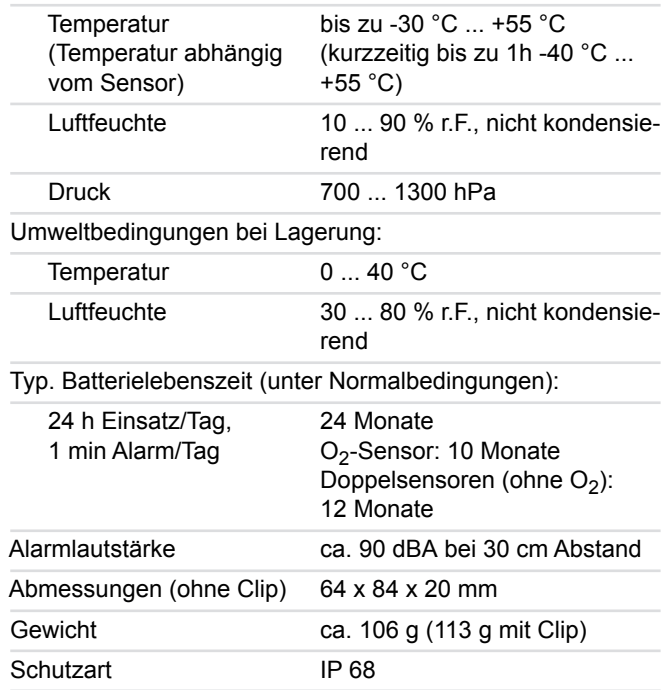

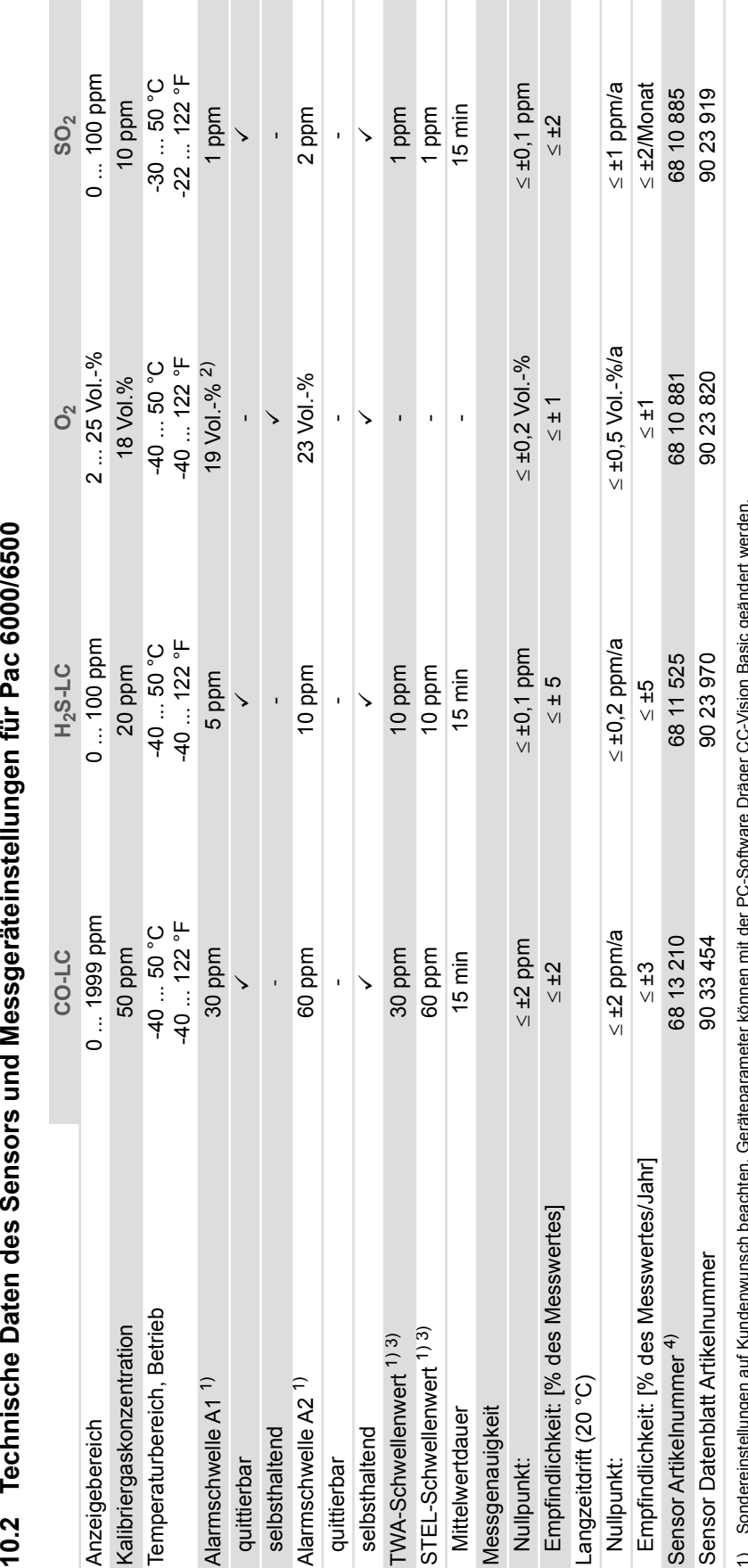

10.2 Technische Daten des Sensors und Messgeräteinstellungen für Pac 6000/6500

1) Sondereinstellungen auf Kundenwunsch beachten. Geräteparameter können mit der PC-Software Dräger CC-Vision Basic geändert werden. 2) Bei O<sub>2</sub> ist A1 untere Alarmschwelle zur Anzeige von Sauerstoffmangel.

<span id="page-17-1"></span><span id="page-17-0"></span>3) Gilt nicht für Pac 6000.

Sondereinstellungen auf Kundemwunsch beachten. Geräteparameter können mit der PC-Software Dräger CC-Vision Basic geändert werden.<br>Bei O<sub>2</sub> ist A1 untere Alarmschwelle zur Anzeige von Sauerstoffmangel.<br>Die Sensoren verfügen 4) Die Sensoren verfügen über eine begrenzte Lebensdauer. Zu lange Lagerung beeinträchtigt die Betriebsdauer der Sensoren. Der adäquate Temperaturbereich für die Lagerung ist 0 ... 35 °C (32 ... 95 °F). କରିକି

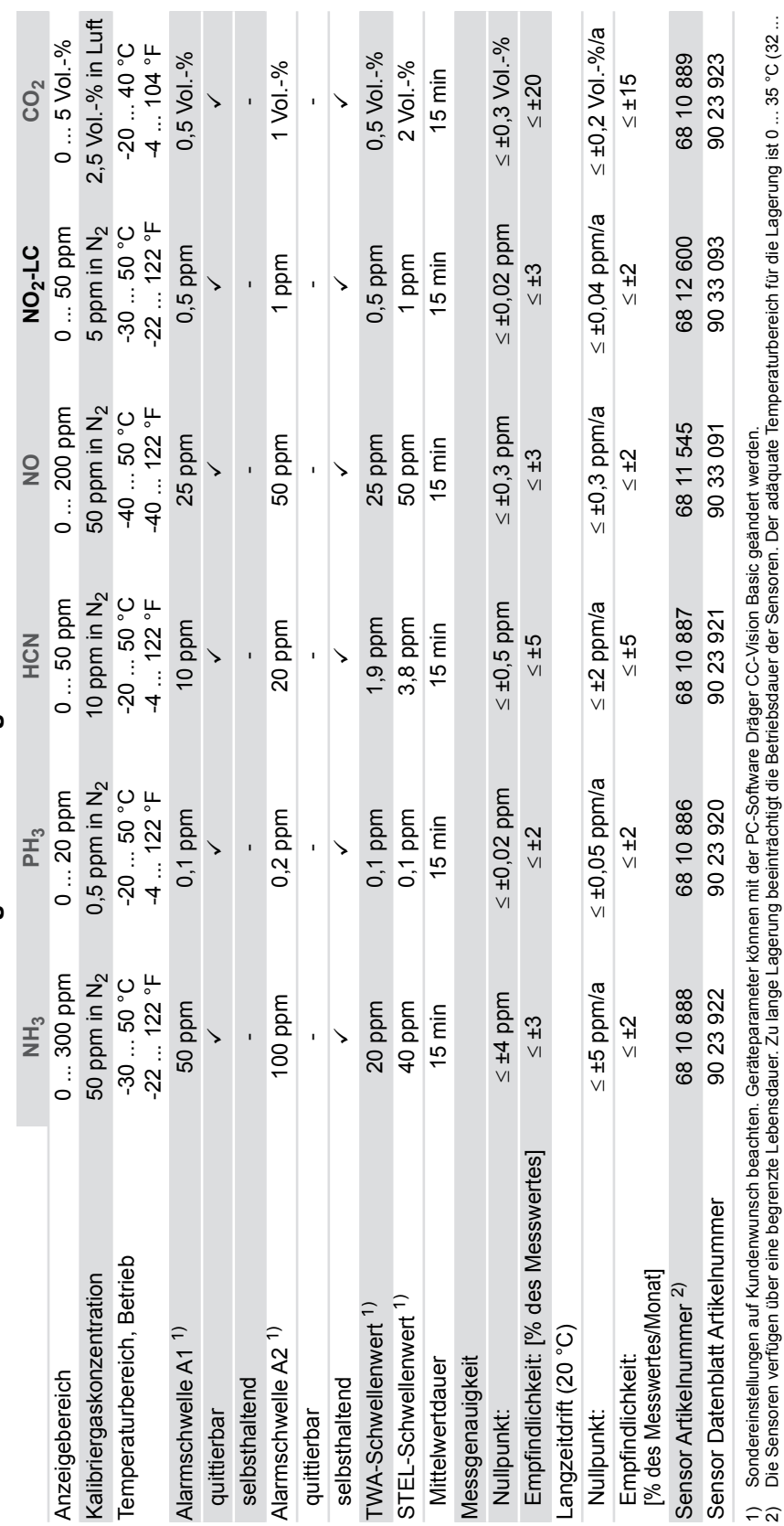

<span id="page-18-0"></span>10.3 Technische Daten des Sensors und Messgeräteinstellungen für Pac 8000 **10.3 Technische Daten des Sensors und Messgeräteinstellungen für Pac 8000**

2) Die Sensoren verfügen über eine begrenzte Lebensdauer. Zu lange Lagerung beeinträchtigt die Betriebsdauer der Sensoren. Der adäquate Temperaturbereich für die Lagerung ist 0 ... 35 °C (32 ... Die Sensoren verfügen über eine begrenzte Lebensdauer. Zu lange Lagerung beeintächtig die Betriebsdauer der Sensoren. Der adäquate Temperaturbereich für die Lagerung ist 0 ... 35 °C (32 ...<br>95 °F).

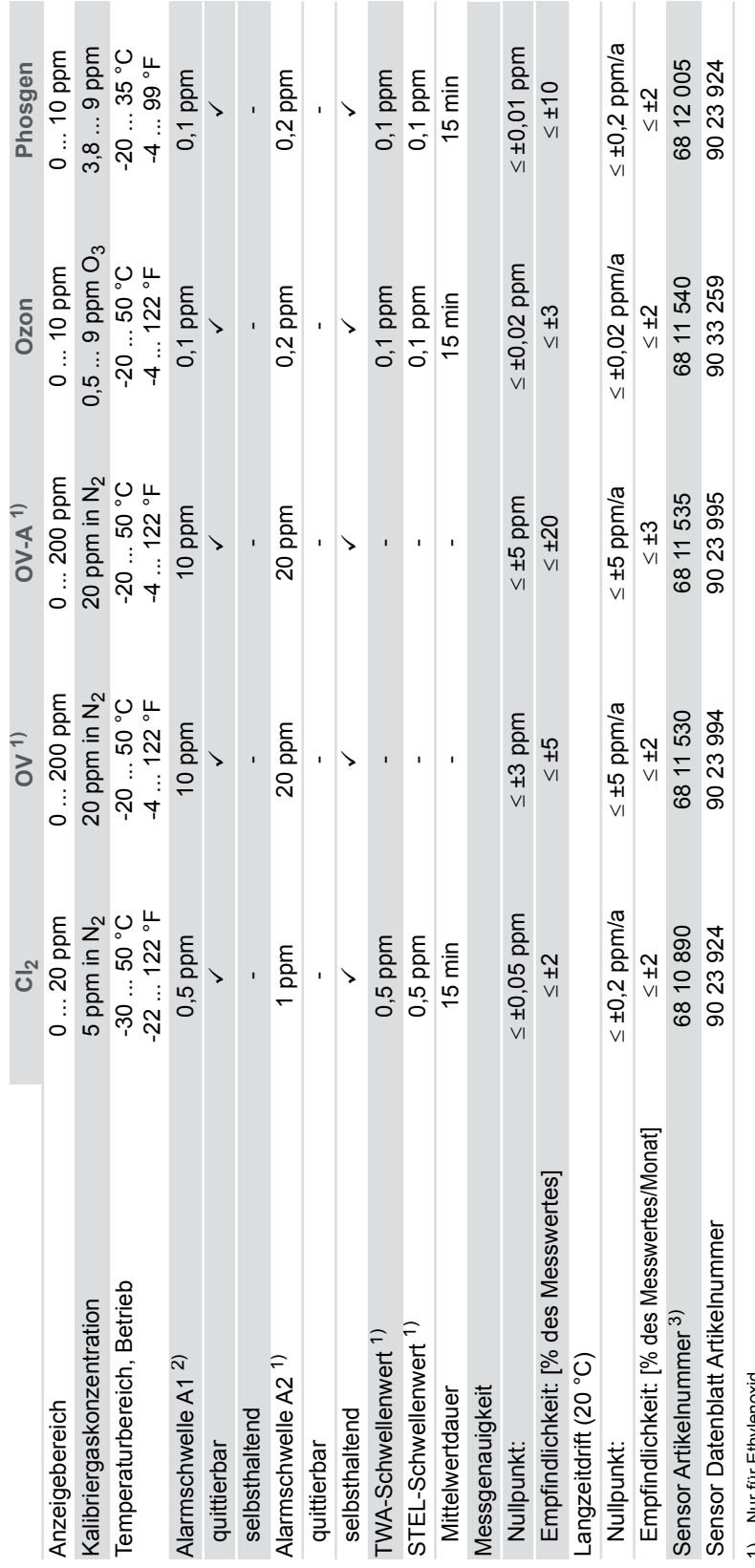

1) Nur für Ethylenoxid.

2) Sondereinstellungen auf Kundenwunsch beachten. Geräteparameter können mit der PC-Software Dräger CC-Vision Basic geändert werden. କରି

3) Die Sensoren verfügen über eine begrenzte Lebensdauer. Zu lange Lagerung beeinträchtigt die Betriebsdauer der Sensoren. Der adäquate Temperaturbereich für die Lagerung ist 0 ... 35 °C (32 Nur für Ethylenoxid.<br>Sondereinstellungen auf Kundenwunsch beachten. Geräteparameter können mit der PC-Software Dräger CC-Vision Basic geändert werden.<br>Die Sensoren verfügen über eine begrenzte Lebensdauer. Zu lange Lagerun

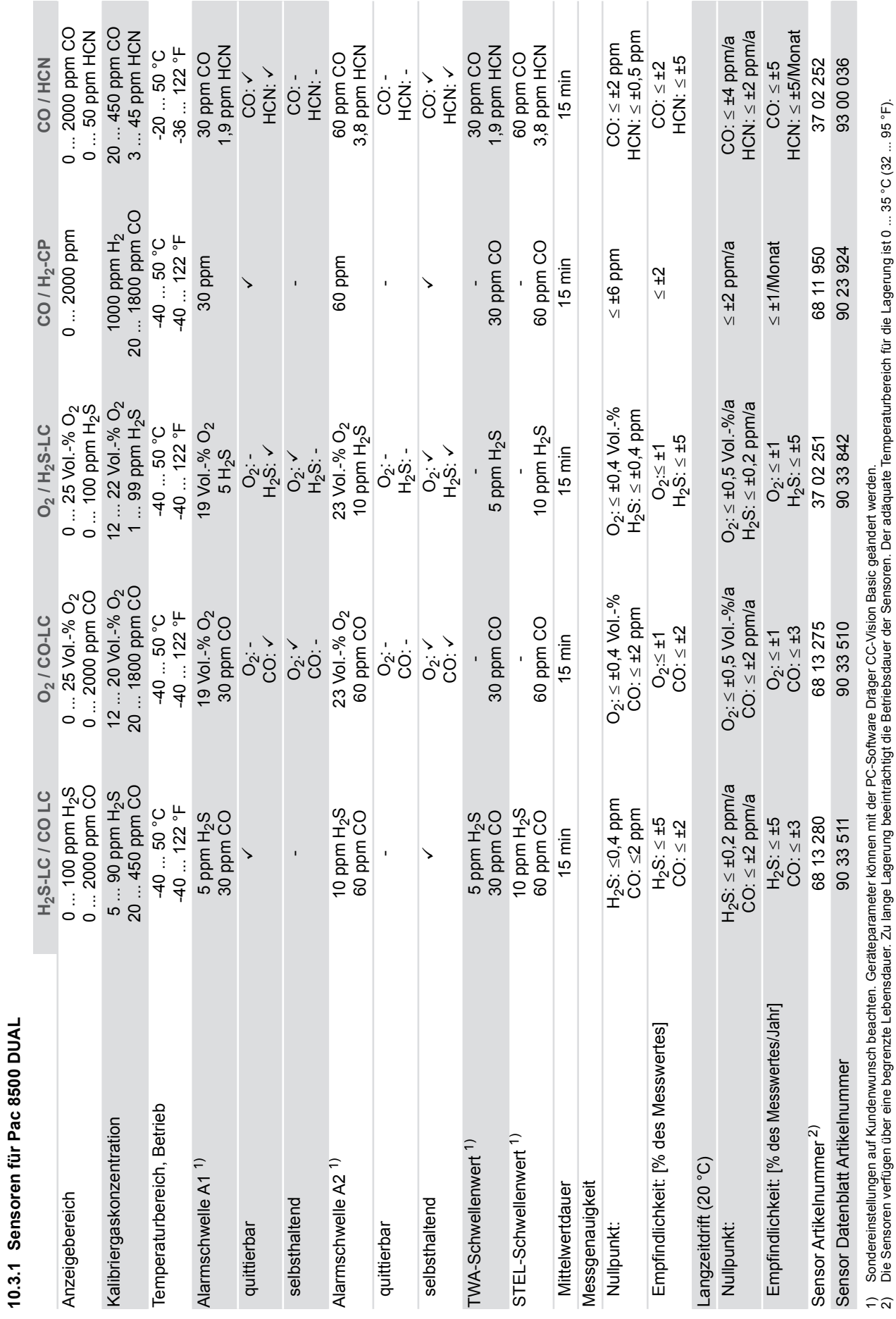

<span id="page-20-0"></span>**10.3.1 Sensoren für Pac 8500 DUAL**

2) Die Sensoren verfügen über eine begrenzte Lebensdauer. Zu lange Lagerung beeinträchtigt die Betriebsdauer der Sensoren. Der adäquate Temperaturbereich für die Lagerung ist 0 ... 35 °C (32 ... 95 °F).

### <span id="page-21-0"></span>**10.3.2 Querempfindlichkeiten**

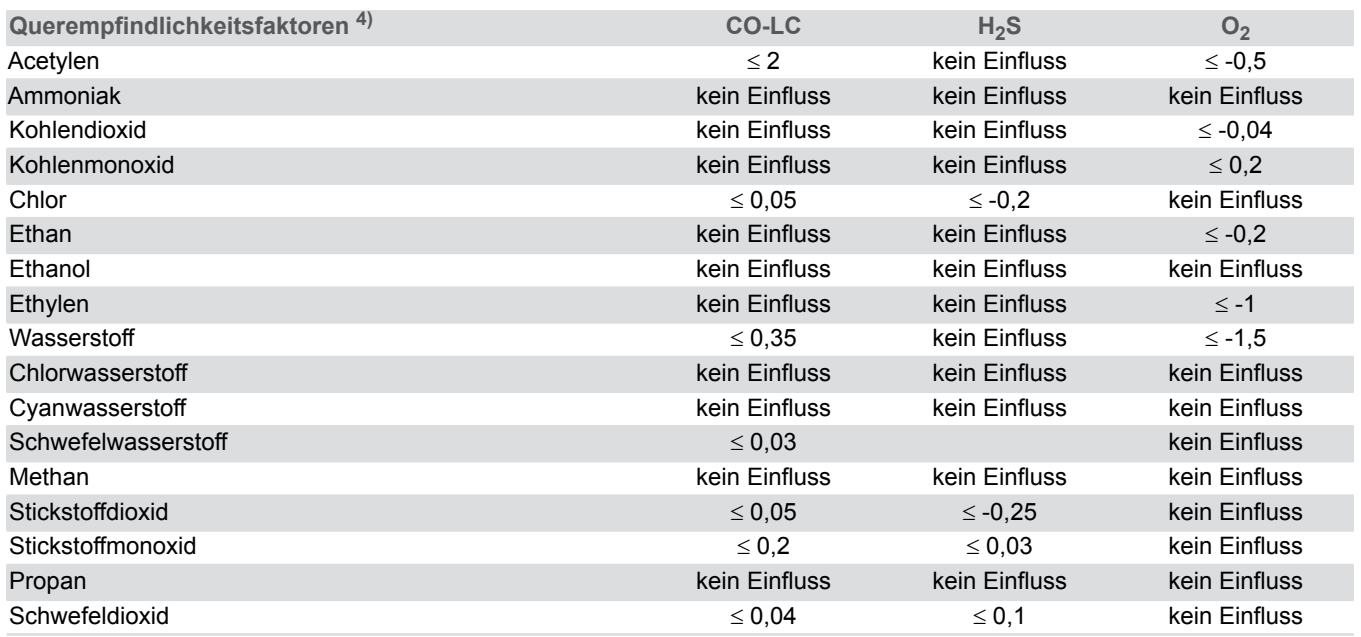

**Dräger Safety AG & Co. KGaA** Revalstraße 1 23560 Lübeck, Germany Tel +49 451 882 0 Fax +49 451 882 20 80 www.draeger.com

**90 33 742** - TH 4623.700 © Dräger Safety AG & Co. KGaA Ausgabe 02 - August 2019 (Ausgabe 01 - Juli 2017) Änderungen vorbehalten